# 图形组件-系列

## 概述

系列是对图表的构造设计,不同图表之间差异较大。

包括"显示标注、柱间距离、柱条宽度、标线、连接空数据、数据点、选中模式、半径、开始角度、边 框、斥力因子、连线曲率、普通状态、高亮状态、标题、指针、表盘颜色、表盘刻度线、表盘主分割线、 拖拽"。

## 属性

<span id="page-0-0"></span>具体设置如下:

### 显示标注

标注为系列的最大值和最小值。设置标注是显示或者不显示。

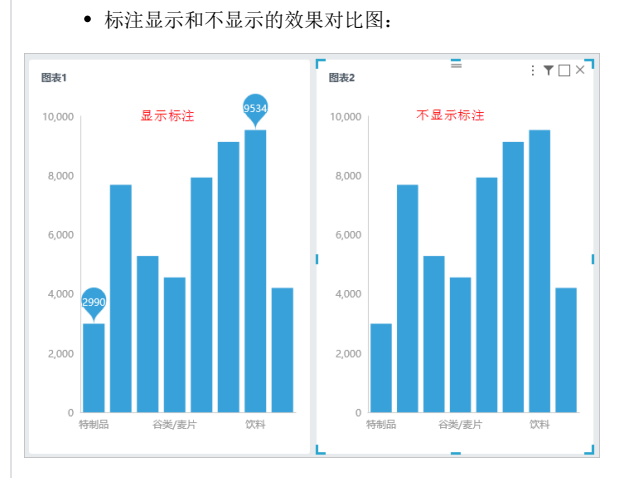

当柱图只有一个系列时,显示一个系列的最大值和最小值。

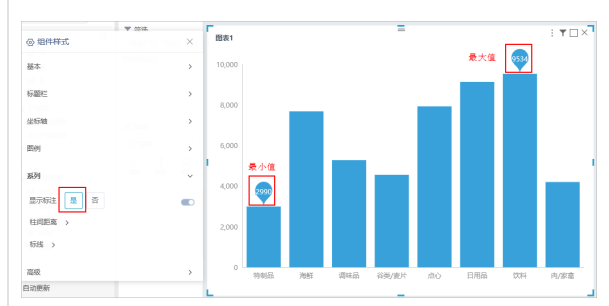

当柱图有多个系列时,分别显示不同系列的最大值和最小值。注:只能"都显示"或"都不显 示"。

<span id="page-0-1"></span>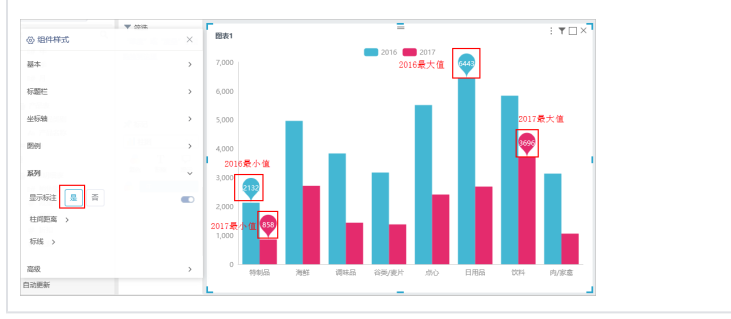

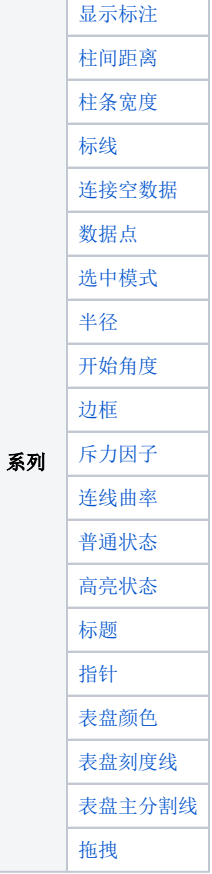

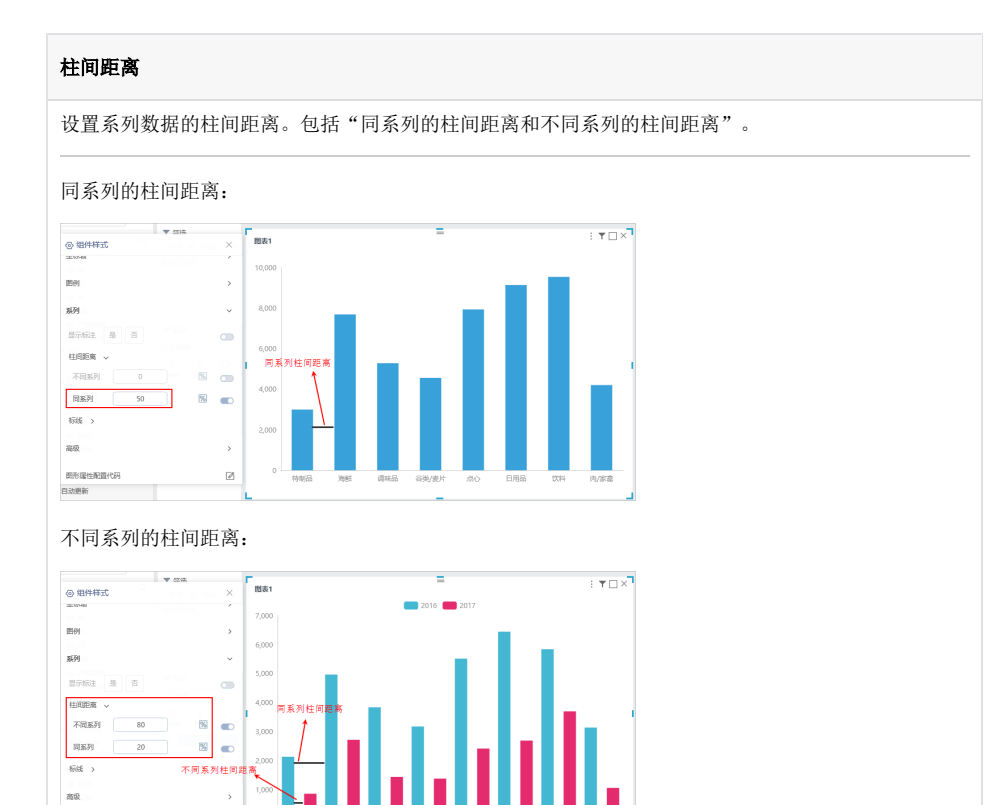

 $\begin{minipage}{0.9\linewidth} \hspace*{1.2cm} \textbf{BB} \textbf{M} \textbf{B} \textbf{B} \textbf{B} \textbf{B} \textbf{C} \textbf{F} \textbf{S} \end{minipage}$ 

自动更新

T

 $\overline{\mathcal{Q}}$ 

<span id="page-1-1"></span><span id="page-1-0"></span>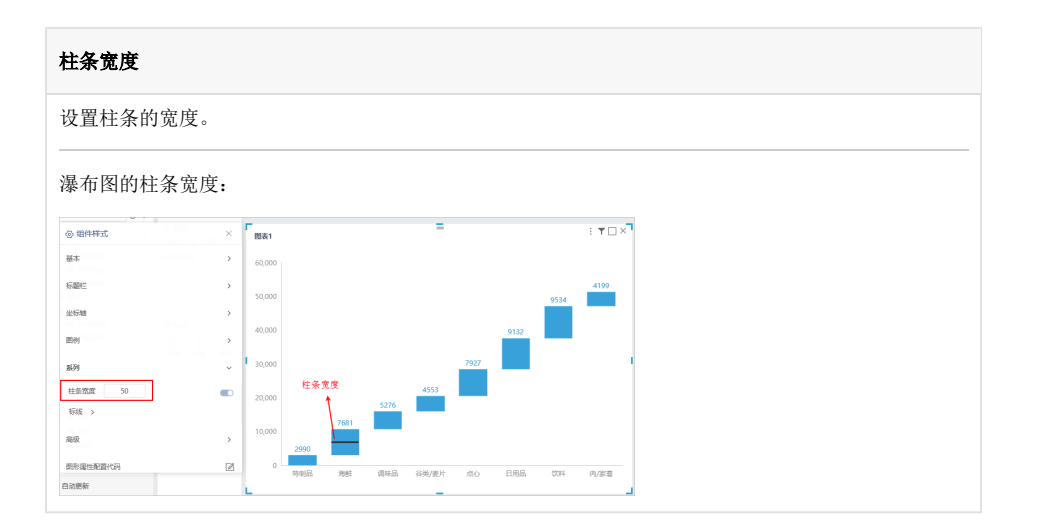

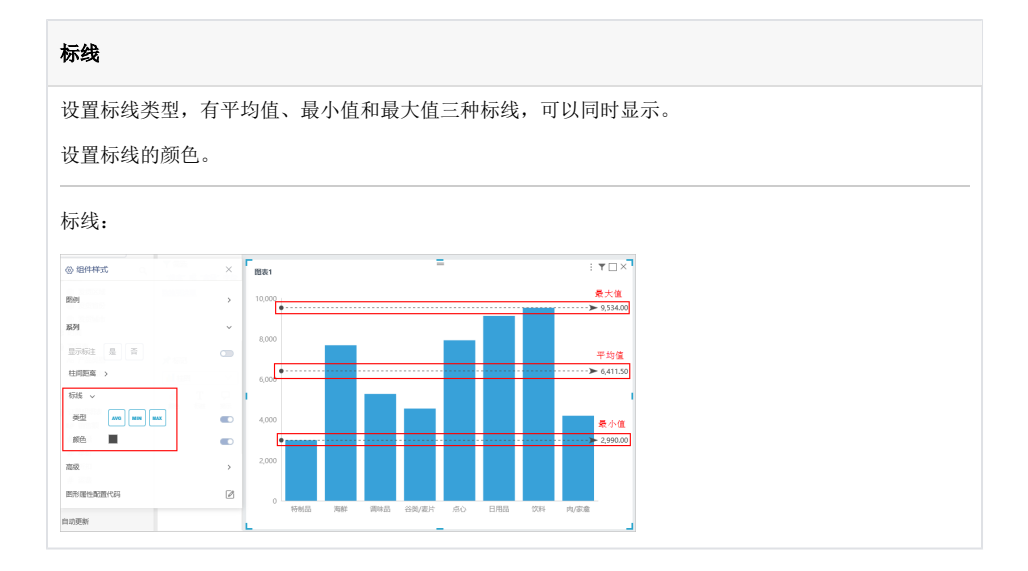

<span id="page-2-1"></span><span id="page-2-0"></span>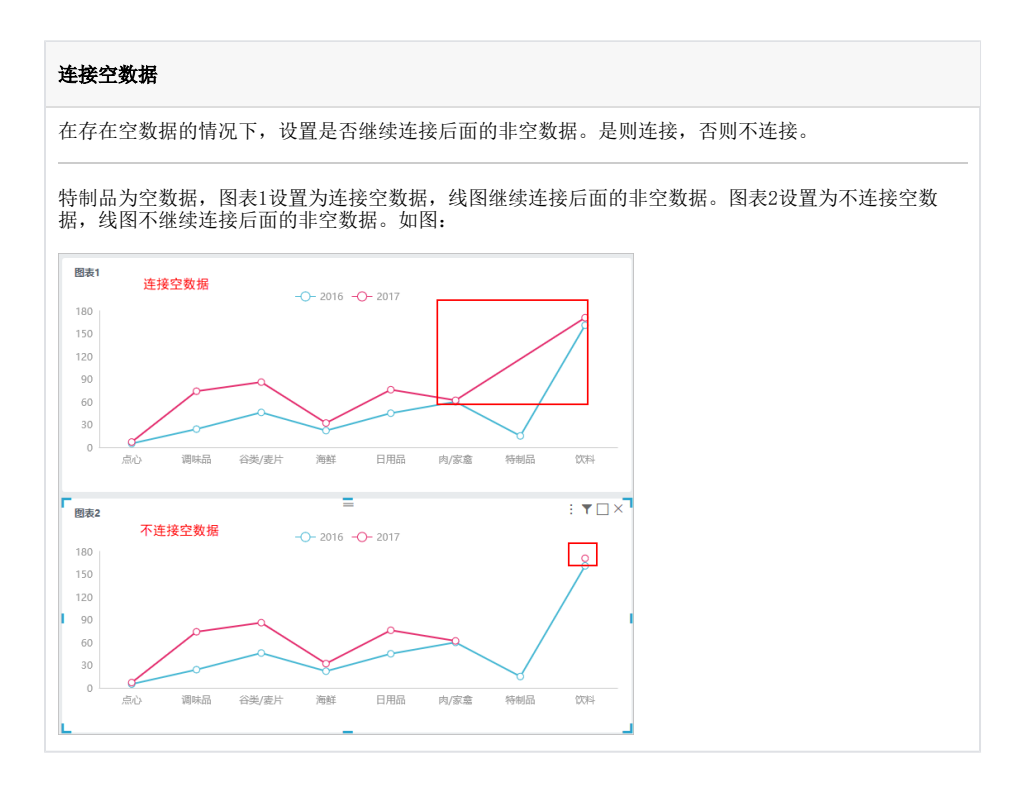

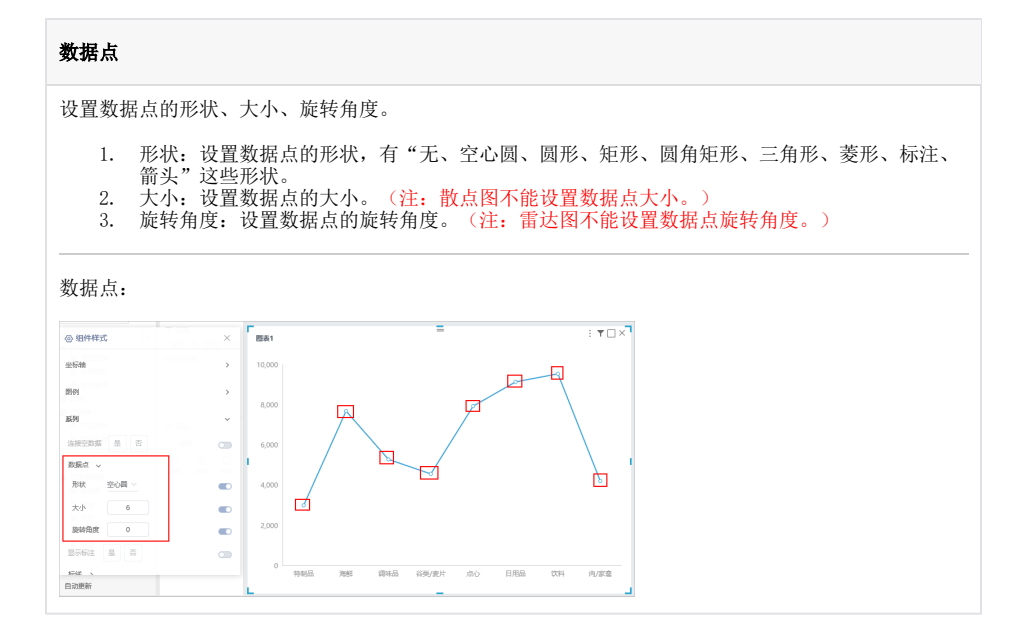

#### <span id="page-3-0"></span>选中模式

设置饼图选中的模式,有"不可选、单选和多选"三种模式。

- 不可选:选择不了数据。
- 单选:只能选择一个数据。
- 多选:一次可选多个数据。

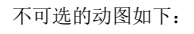

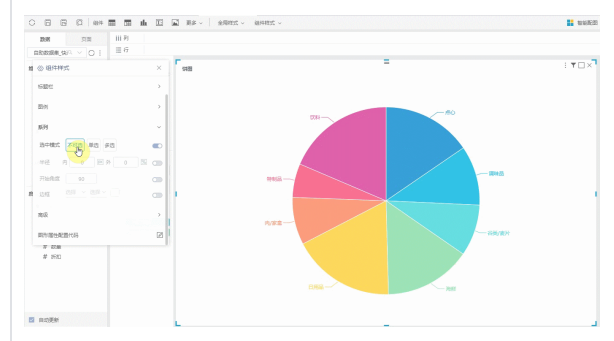

#### 单选的动图如下:

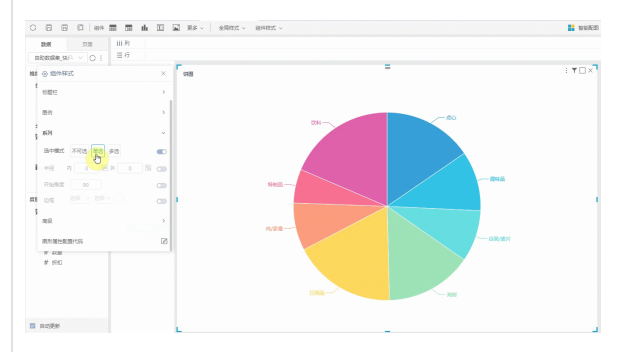

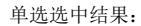

<span id="page-4-0"></span>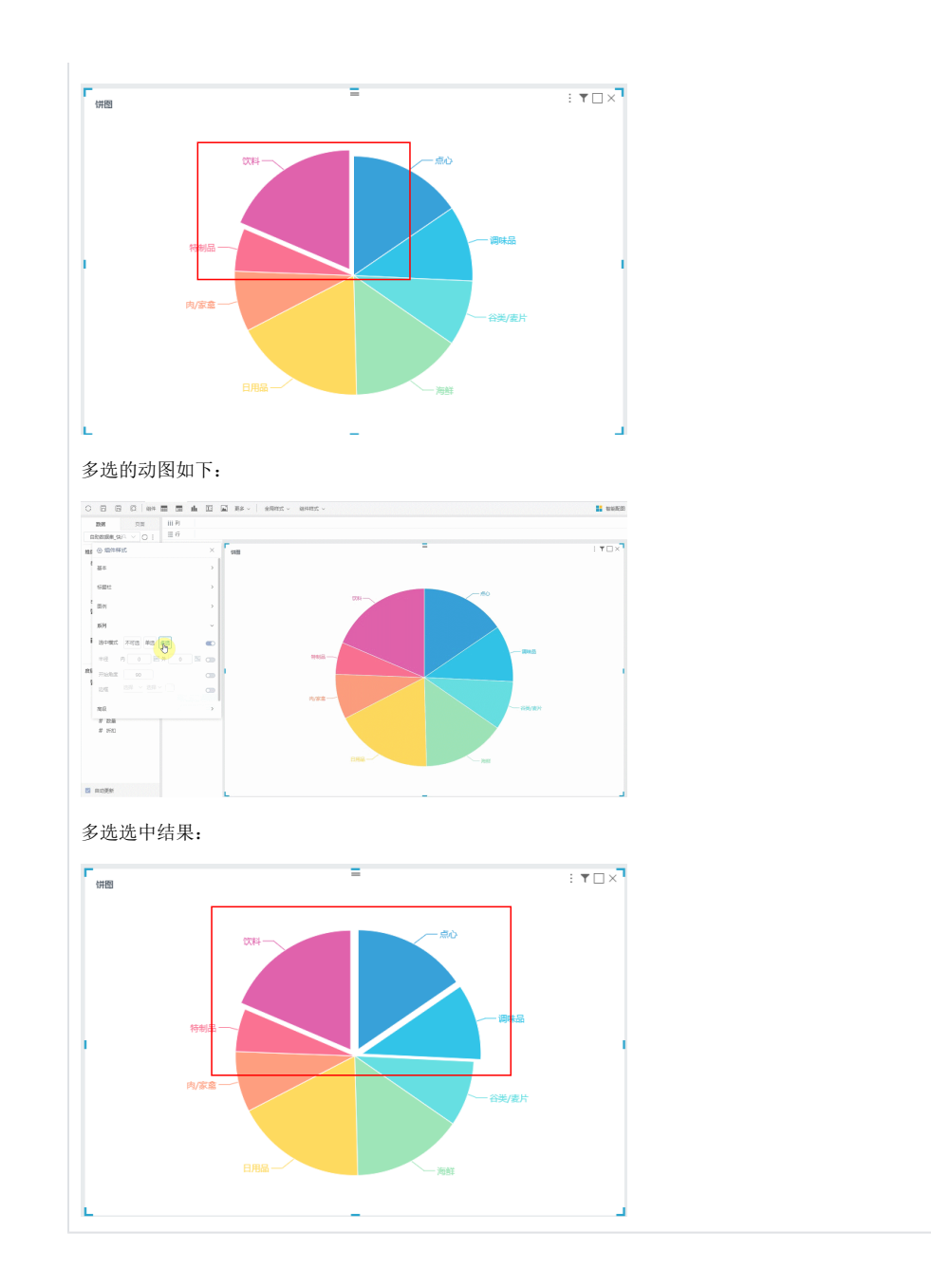

<span id="page-5-0"></span>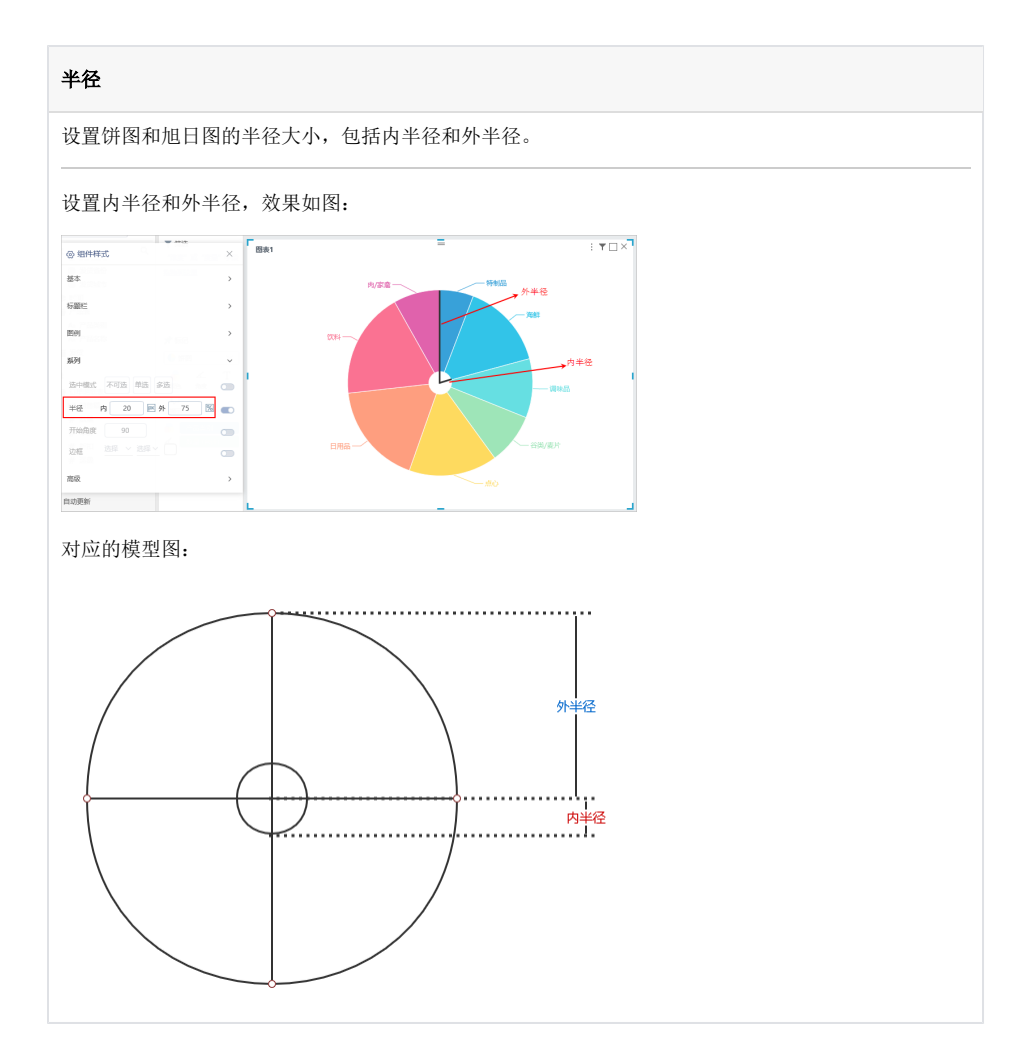

<span id="page-6-0"></span>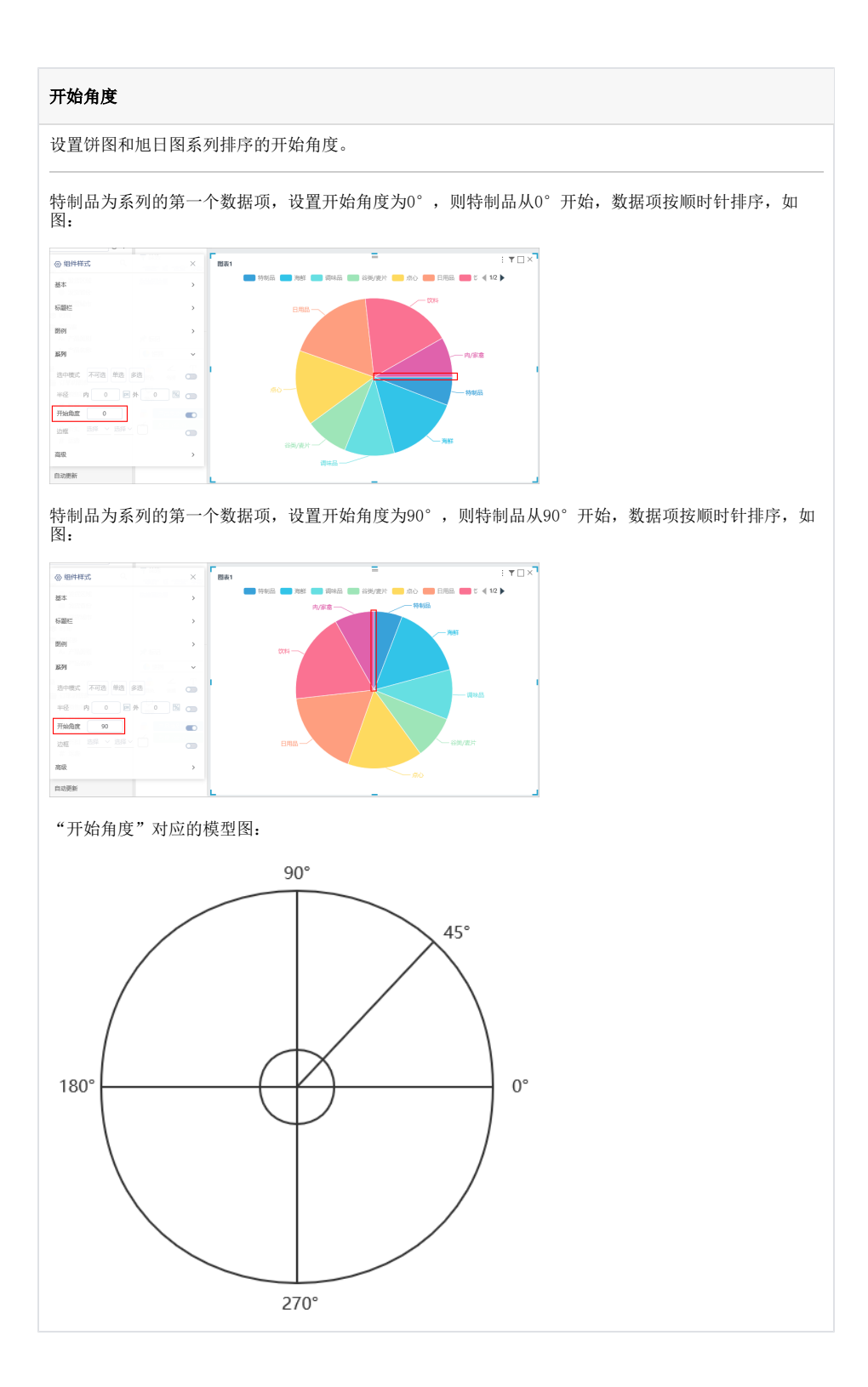

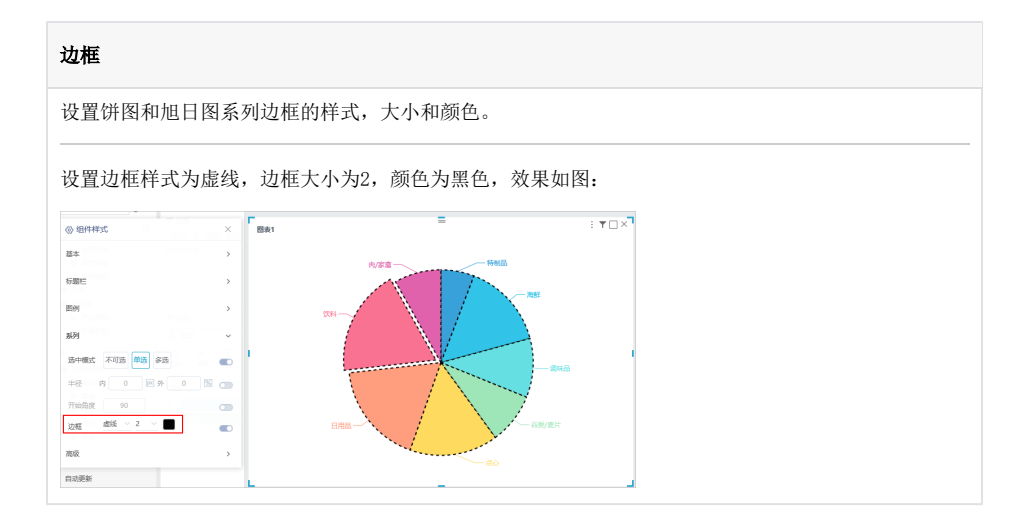

<span id="page-7-1"></span><span id="page-7-0"></span>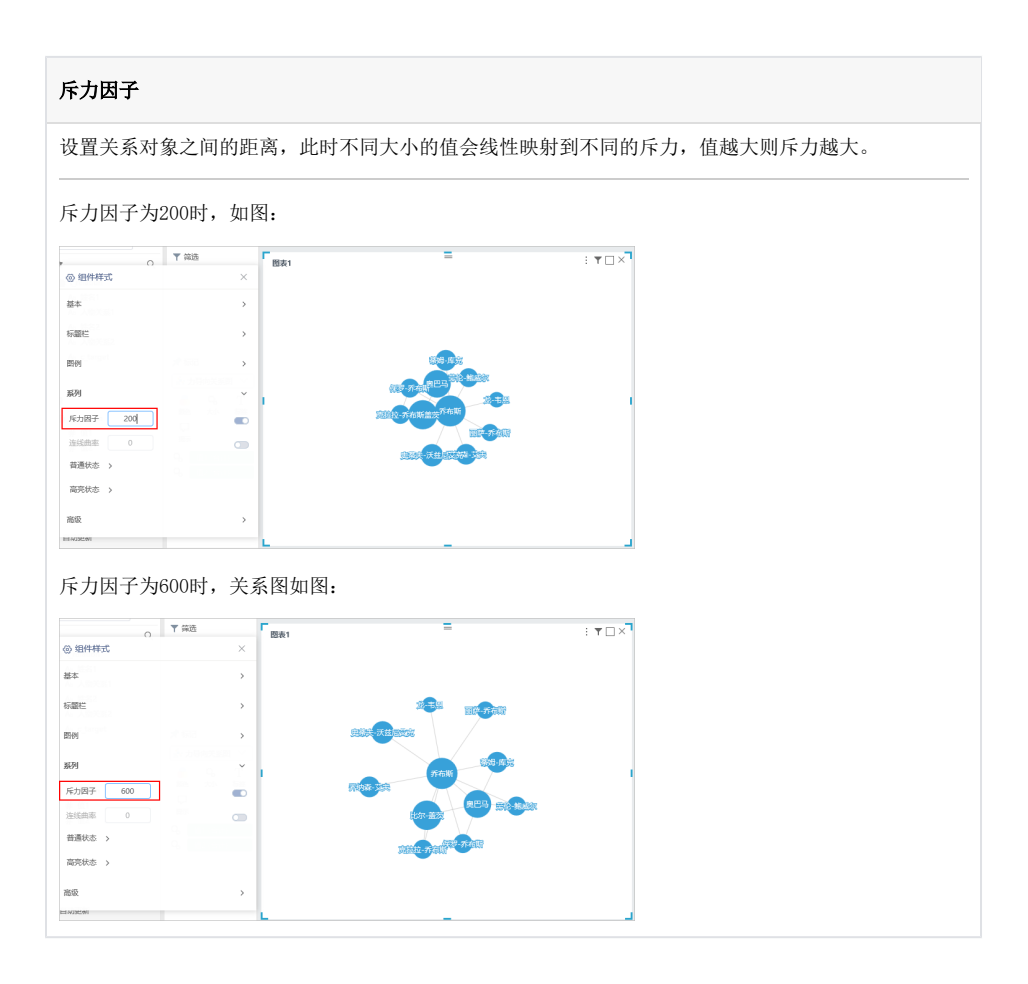

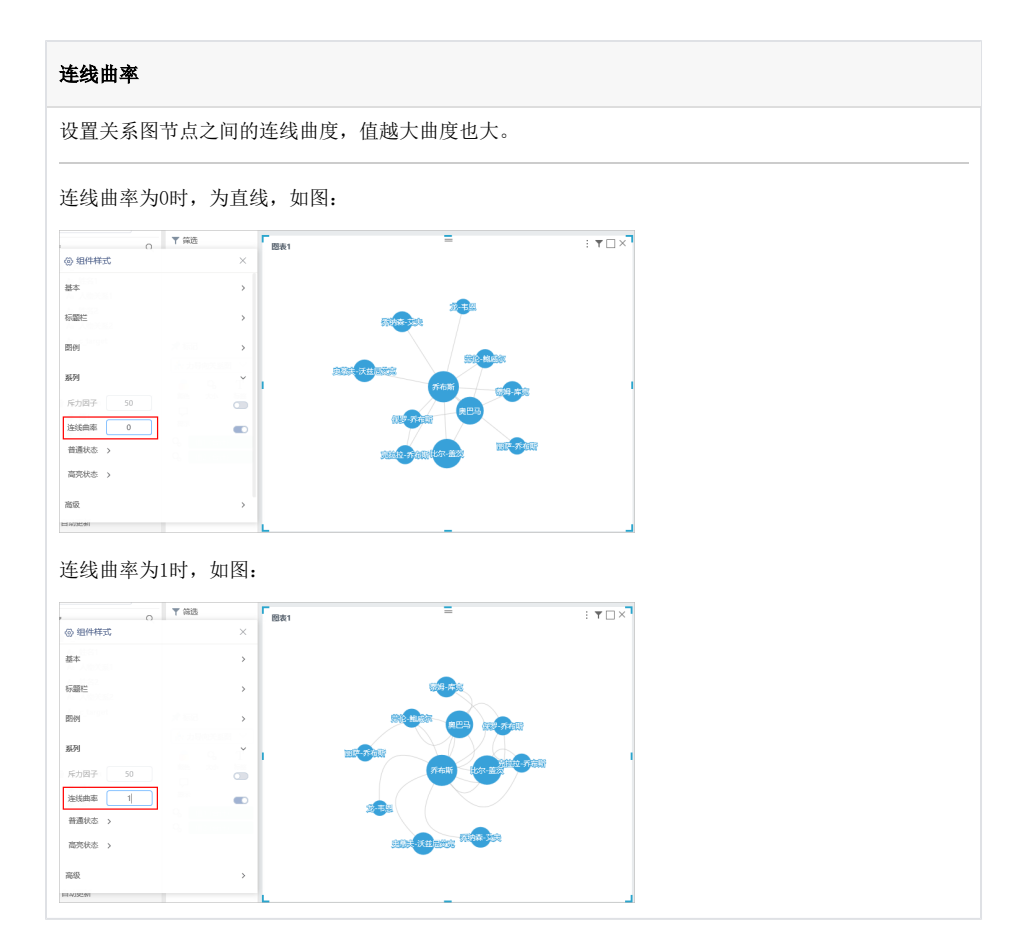

<span id="page-8-1"></span><span id="page-8-0"></span>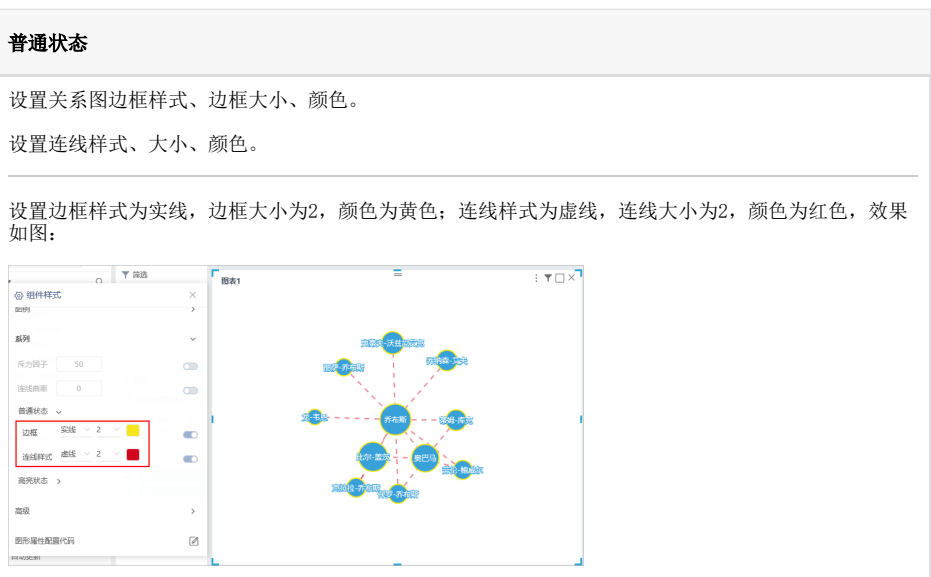

<span id="page-9-0"></span>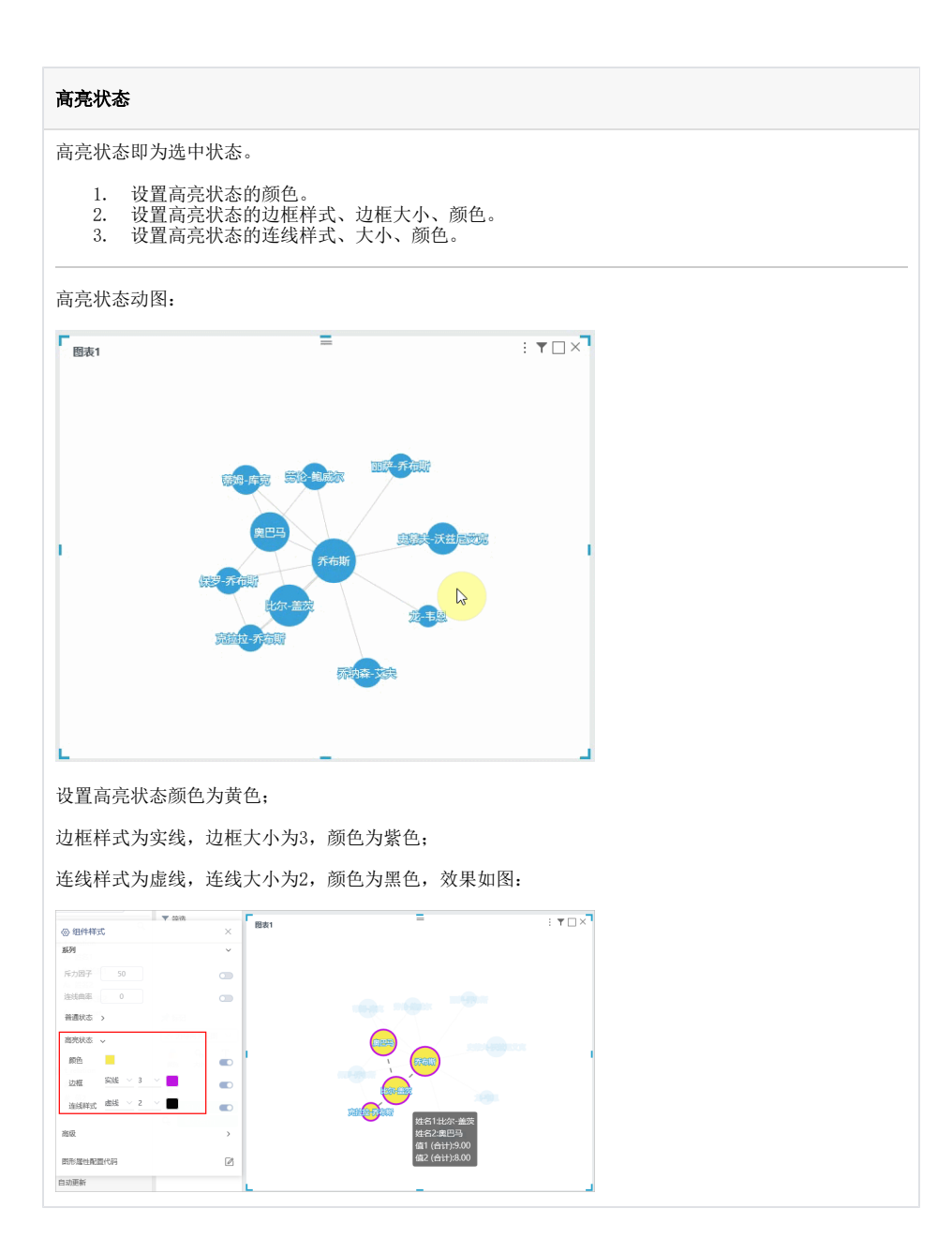

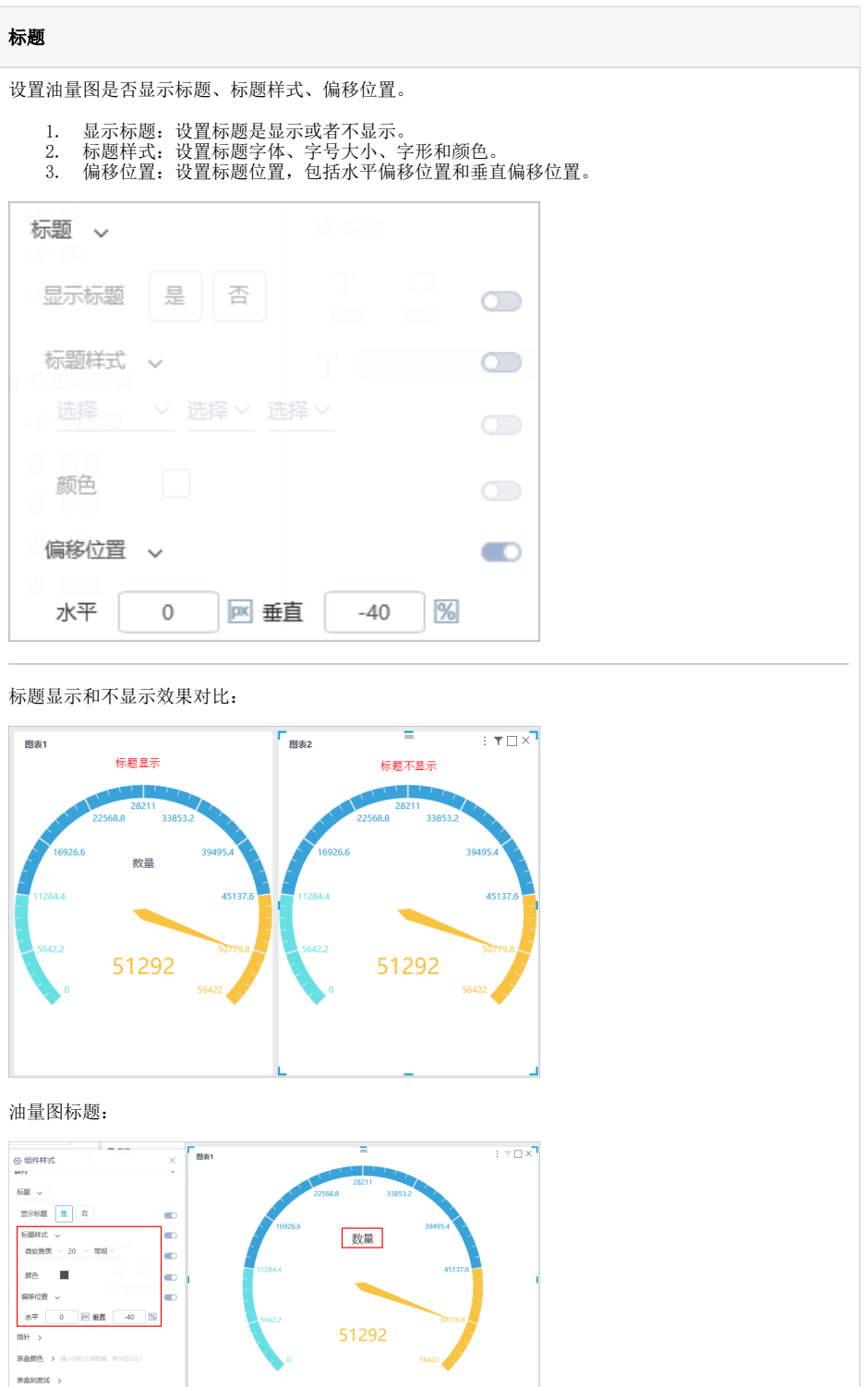

<span id="page-10-0"></span>白动更新

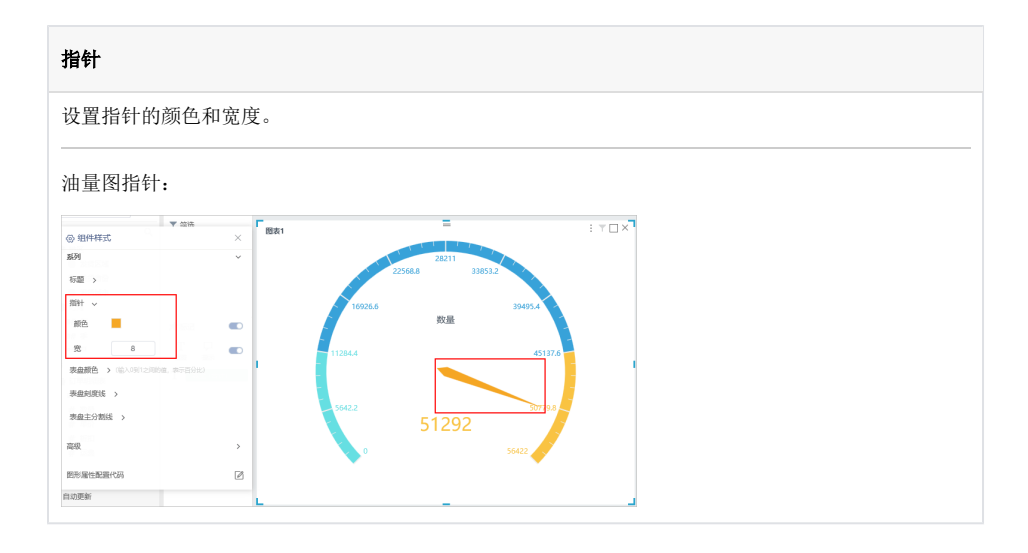

<span id="page-11-0"></span>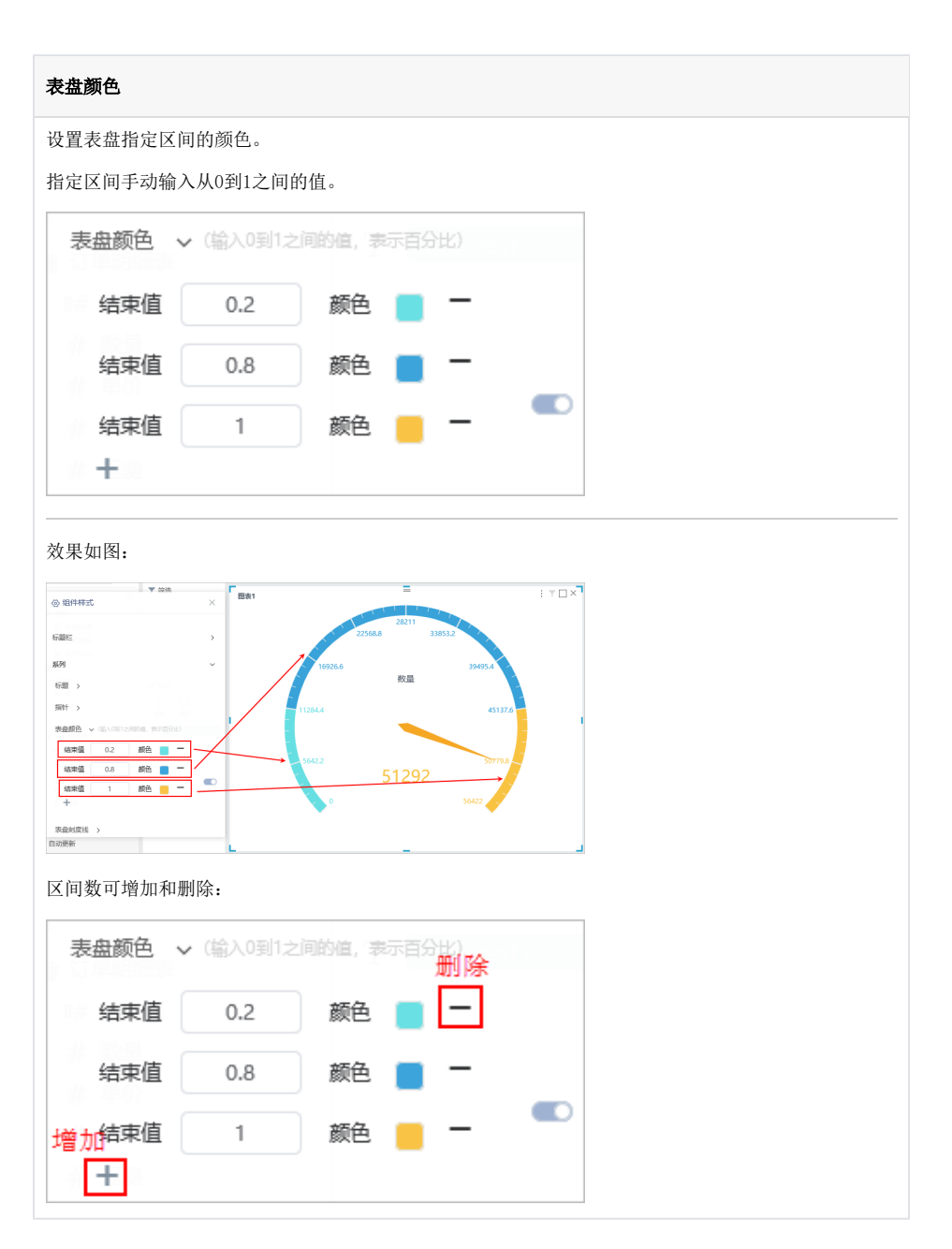

<span id="page-12-1"></span><span id="page-12-0"></span>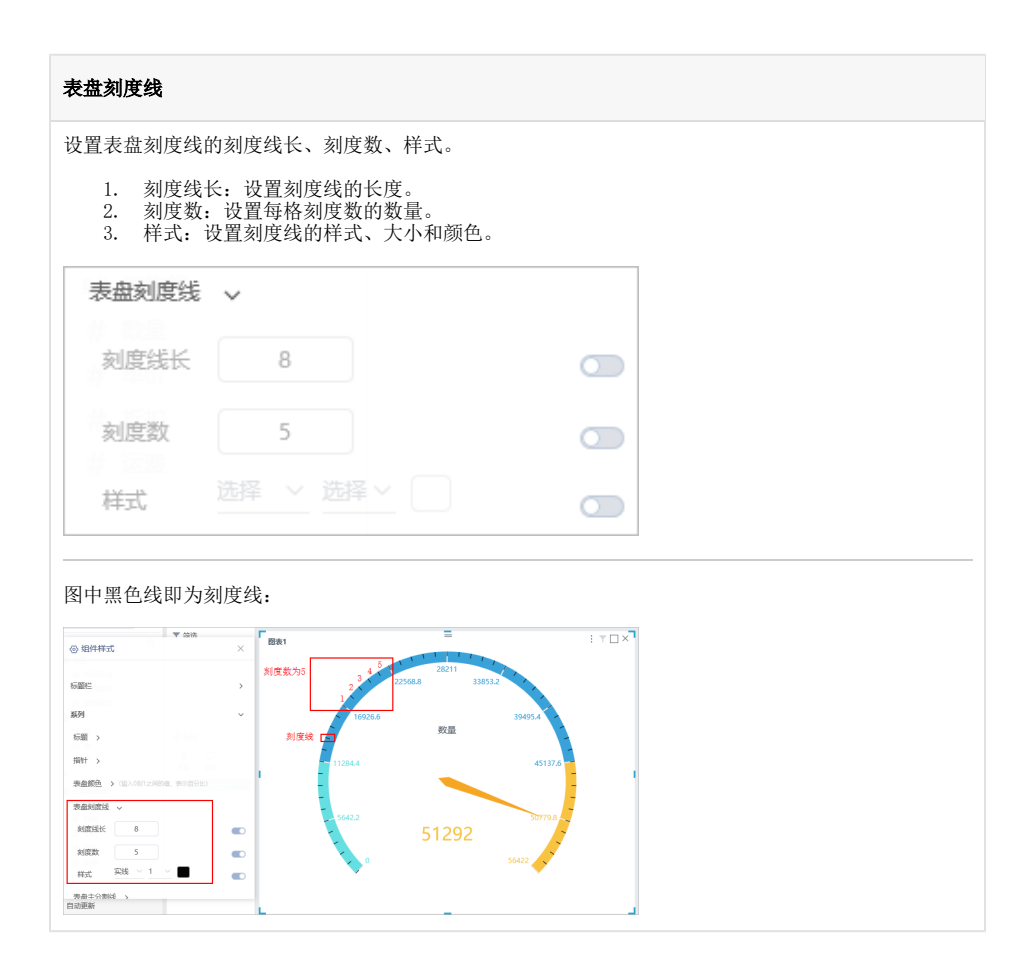

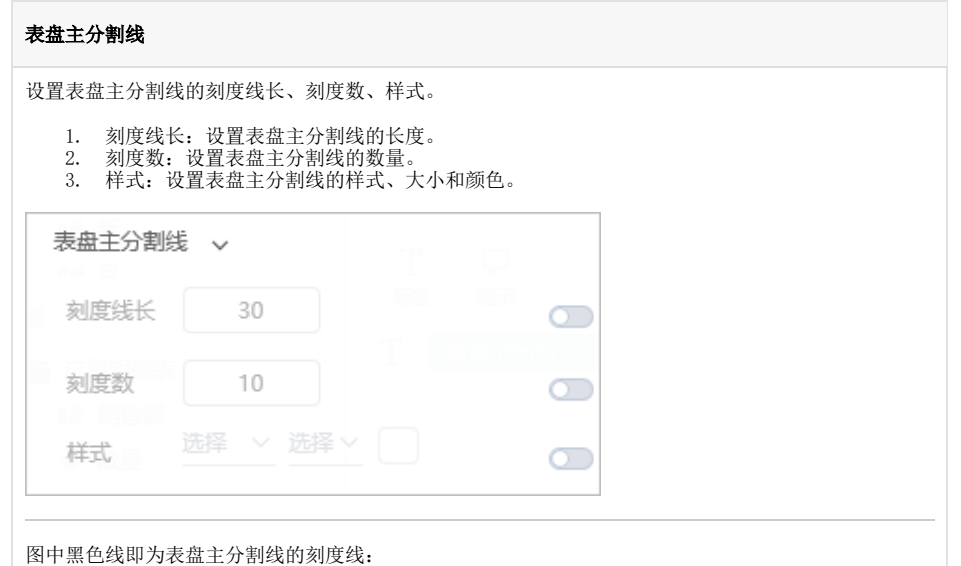

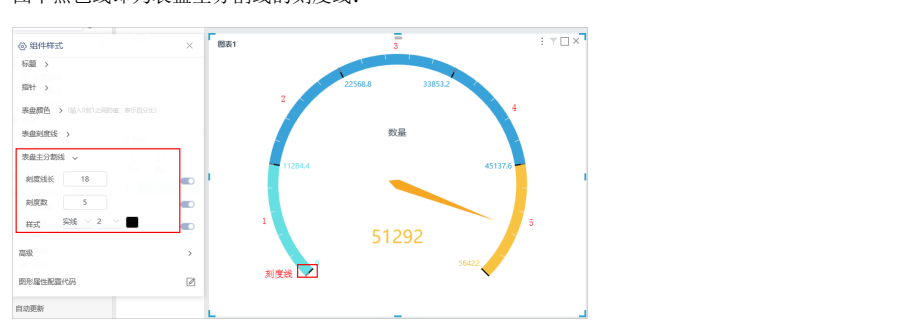

<span id="page-13-0"></span>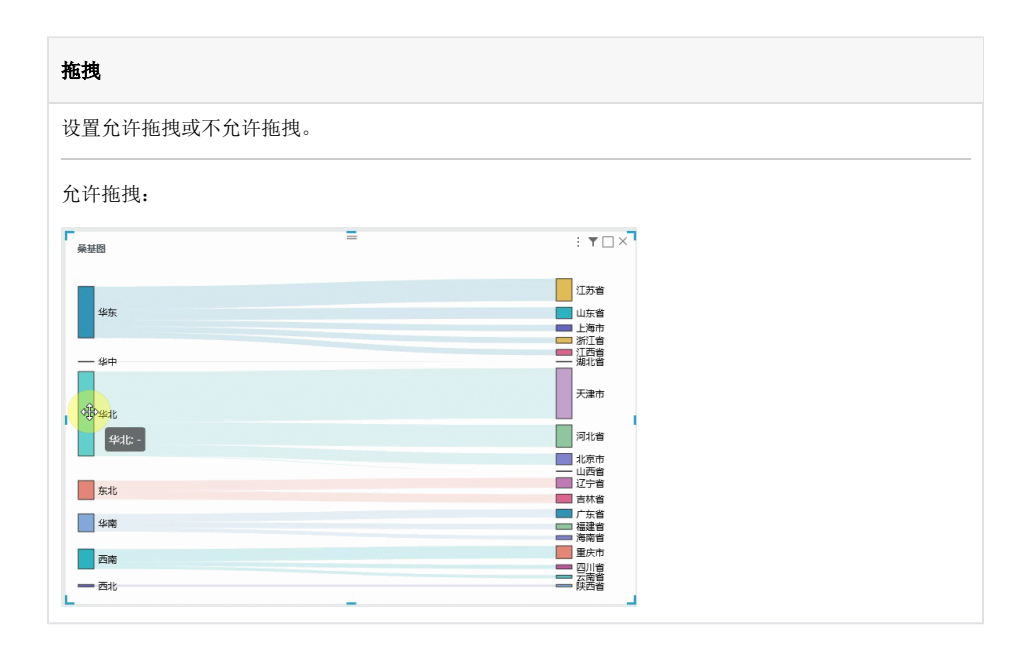